# **VTP Servers and Clients**

This *CCNA Video Mentor* lab explains how to configure VTP servers and clients, lists the requirements that must be met for those switches to exchange VLAN information, and explains how to use **show** commands to confirm that the switches have learned about new VLANs. In particular, the objectives of this lab are as follows:

- Configure VTP on Cisco switches.
- Verify whether the switches meet the required conditions that enable VTP to work between two switches.
- Verify that a VTP client has learned VLAN information from a VTP peer.

## **Scenario**

This lab contains three main steps, as follows:

- **Step 1.** Configure one switch as a VTP server and another as a VTP client.
- **Step 2.** Complete all VTP requirements by configuring trunking between two switches.
- **Step 3.** Configure VLANs on the VTP server and confirm that the VTP client has learned about the VLANs.

## **Initial Configurations**

The two 2960 switches in this lab begin with some basic configuration, but with all default settings related to VTP and the VLAN database. Both switches have their hostnames configured, and each has an IP address assigned to its respective VLAN 1 interface. Example 2-1 and Example 2-2 show the basic initial configurations for both switches in this lab.

**Example 2-1 Initial Configuration for Sw1**

```
hostname Sw1
! 
interface vlan 1
 ip address 172.30.1.101 255.255.255.0
 no shutdown
```
**Example 2-2 Initial Configuration for Sw2**

```
hostname Sw2
!
interface vlan 1
 ip address 172.30.1.102 255.255.255.0
 no shutdown
```
## **Ending Configurations**

This lab adds some configuration commands to both Sw1 and Sw2; however, it does not change any of the earlier configurations. Example 2-3 and Example 2-4 show the configuration added during the lab.

**Example 2-3 Configuration on Sw1 Added During This Lab**

```
vtp domain Fred
vtp password Barney
! 
vlan 2
 name Wilma
!
interface gigabitEthernet 0/1
 switchport mode trunk
!
interface fastethernet 0/1
 switchport access vlan 2
```
Example 2-4 shows the ending configuration on Sw2; however, note that the video shows the configuration of the **vtp domain fred** command, which is later replaced with the **vtp domain Fred** command.

**Example 2-4 Configuration on Sw2 Added During This Lab**

```
vtp mode client
vtp domain Fred
vtp password Barney
!
interface fastethernet 0/2
 switchport access vlan 2
```
## **Video Presentation Reference**

This video presents several figures and a table that support the concepts covered in the lab. This section simply lists these figures for reference. Because the video is organized into three separate steps, the reference materials have been organized into three separate sections.

### **Step 1 Reference**

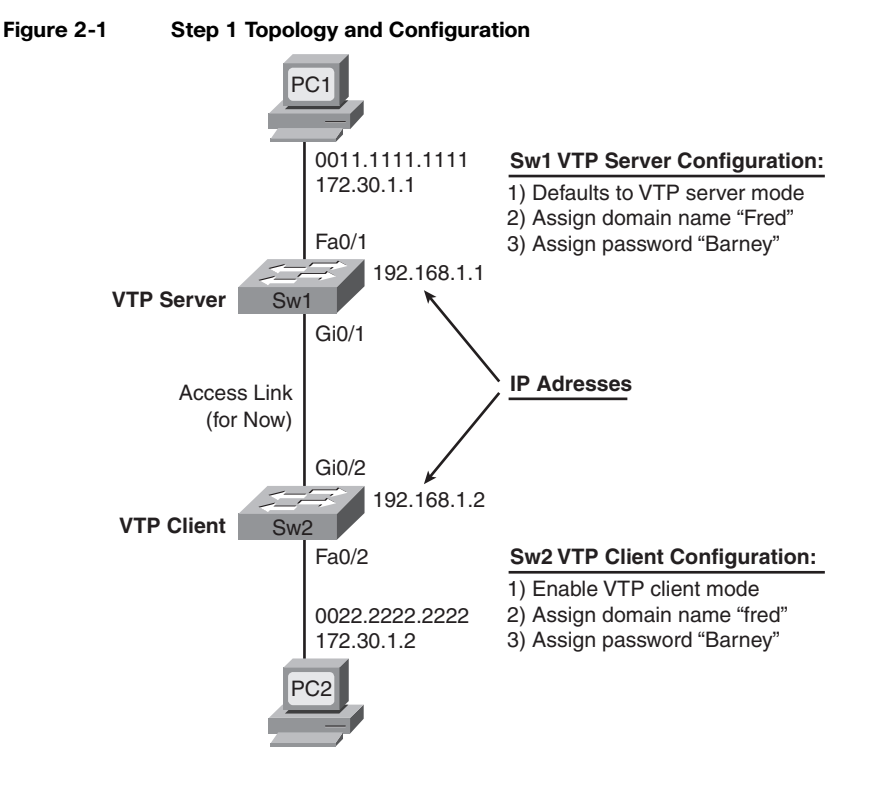

### **Step 2 Reference**

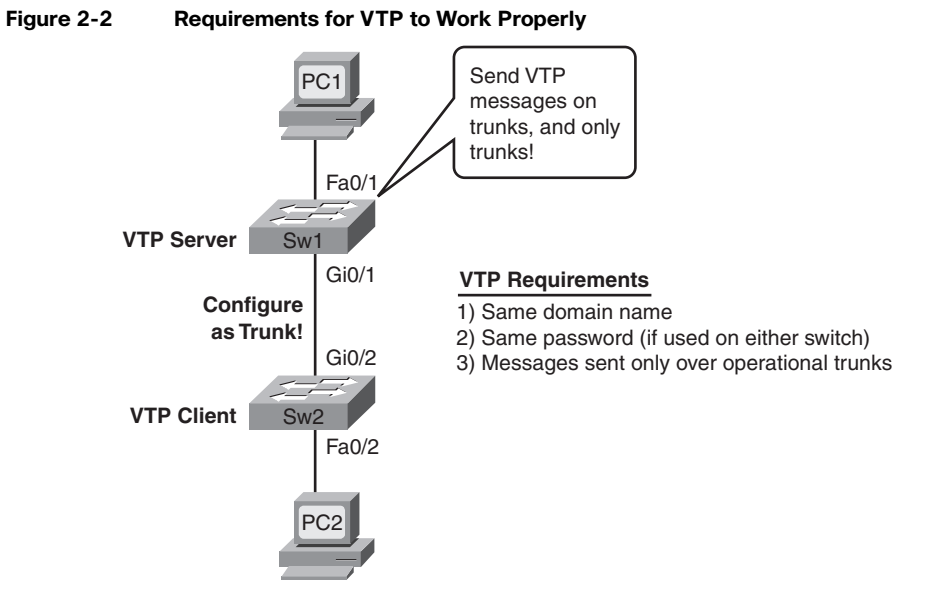

### **Step 3 Reference**

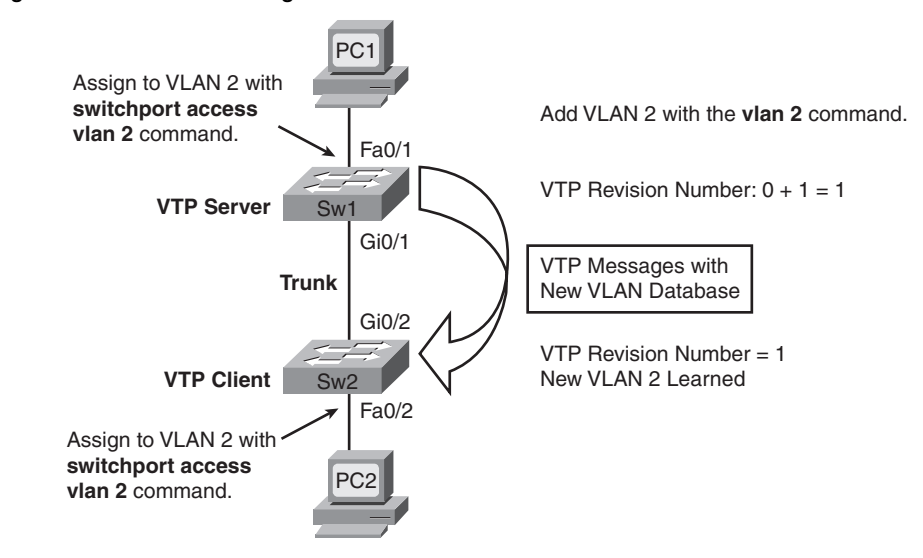

#### **Figure 2-3 VLAN Configuration Process Shown in This Video**